Wiki - http://wiki.itec.cat/

## **Preguntas**

Definimos como preguntas aquellos conceptos genéricos de la obra o más concretos relacionados con las características de la obra. Algunos ejemplos de Preguntas son: el Pressupost de Ejecución Material(PEM), la Superfície Construida (Sp), el número de edificios, el número de plantas,…

Para la creación de preguntas és importante ubicarse en el nivel al que ha sido inicialmente vinculada. Siempre será posible editar y borrar la pregunta desde el nivel en el que ha sido creada y vinculada, utilizando los iconos per dichas funcionalidades.

De este modo, pueden haber preguntas genéricas del nivel tipología (como por ejemplo, por tipología Edificación, la superfície construida) y otras preguntas más concretas y específicas correspondientes a la subtipología (como por ejemplo, para la Subtipologia Edificación-Educación- CEIP, el número de alumnos)

Para **crear una nueva pregunta**, nos situamos en la tipología deseada (se sombreará en azul el nivell en el que estamos del árbol de tipologías de obra) y clicamos el icono **+** ubicado al lado de Preguntas.

 $\pmb{\times}$ 

En la vista de creación de nueva pregunta deberemos introducir los siguientes 3 campos obligatorios: Nombre (Descripción del concepto o pregunta), Código (indicaremos el acrónimo con el que designaremos la pregunta) y UA (Unidad de Medición del concepto de la pregunta).

 $\pmb{\times}$ 

Con el icono **x** podemos **modificar/editar una pregunta** que haya sido creada en una tipología/subtipología de obra.

Con el icono puedes **eliminar una pregunta** que haya sido creada en una tipología/subtipología de obra.

From: <http://wiki.itec.cat/> - **Wiki** Permanent link: **[http://wiki.itec.cat/doku.php?id=tcqi:tcqi\\_modulos:tcqi\\_edc:definicion:preguntas&rev=1510736007](http://wiki.itec.cat/doku.php?id=tcqi:tcqi_modulos:tcqi_edc:definicion:preguntas&rev=1510736007)**

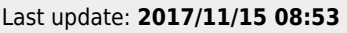

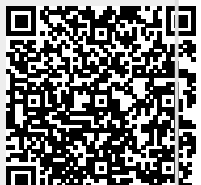